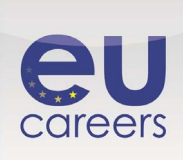

**[https://www.prometric.com/en-us/clients/epso/pages/EU-Career-My-Career-language](https://www.prometric.com/en-us/clients/epso/pages/EU-Career-My-Career-language-options.aspx)[options.aspx](https://www.prometric.com/en-us/clients/epso/pages/EU-Career-My-Career-language-options.aspx)**

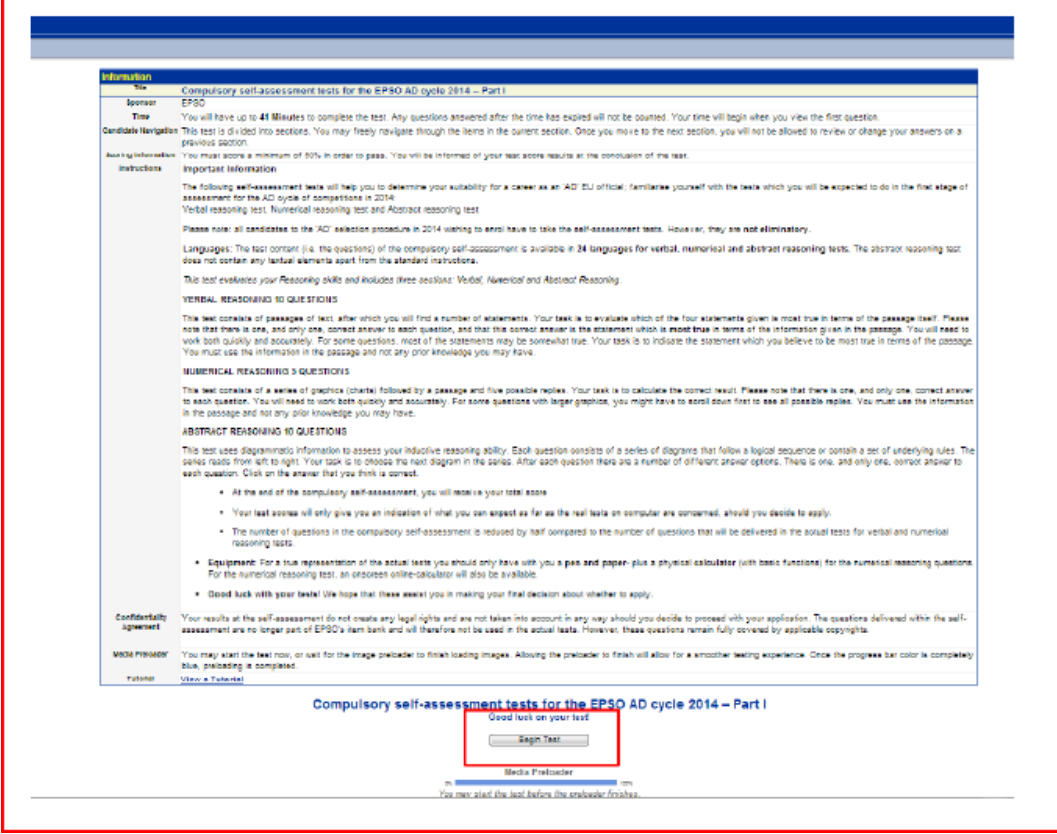

# **Épreuves d'autoévaluation obligatoires pour le cycle AD EPSO 2014 — Partie I**

## **Promoteur:** EPSO

**Temps imparti:** vous disposerez de 41 minutes maximum pour achever l'épreuve. Les réponses fournies après l'expiration du délai ne seront pas prises en compte. Le décompte du temps commencera dès l'affichage de la première question.

**Navigation:** cette épreuve est divisée en plusieurs sections. Vous pouvez librement parcourir les éléments de la section dans laquelle vous vous trouvez. Une fois que vous passez à la section suivante, il ne vous sera plus possible de revoir ou de modifier les réponses que vous avez fournies dans une section précédente.

**Informations relatives à la notation:** une note minimale de 50 % est nécessaire pour réussir l'épreuve. Vous serez informé de vos résultats à l'issue de l'épreuve.

## **Instructions: Informations importantes**

Les épreuves d'autoévaluation suivantes vous aideront à déterminer si une carrière de fonctionnaire européen AD est pour vous, et à vous familiariser avec les épreuves que vous serez amené à passer durant la première étape de la procédure d'évaluation du cycle de concours AD 2014: épreuve de raisonnement verbal, épreuve de raisonnement numérique et épreuve de raisonnement abstrait.

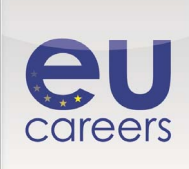

Veuillez noter que tous les candidats potentiels à la procédure de sélection AD en 2014 doivent impérativement se soumettre aux épreuves d'autoévaluation. Cependant, ces épreuves **ne** sont **pas éliminatoires**.

**Langues:** le contenu du test d'autoévaluation obligatoire (c'est-à-dire les questions) est disponible en **24 langues pour les épreuves de raisonnement verbal, numérique et abstrait**. L'épreuve de raisonnement abstrait ne contient pas d'éléments textuels, les instructions types mises à part.

*Cette épreuve permet d'évaluer vos capacités de raisonnement et comprend trois sections: raisonnement verbal, numérique et abstrait.* 

## **RAISONNEMENT VERBAL - 10 QUESTIONS**

Cette épreuve est constituée d'une série de textes, suivis de plusieurs affirmations. Votre tâche consiste à déterminer laquelle des quatre affirmations est **la plus exacte** compte tenu du texte en question. Veuillez noter qu'il n'existe qu'une seule et unique bonne réponse à chaque question, et que cette bonne réponse est l'affirmation qui est la plus exacte compte tenu des informations fournies dans le texte. Il vous faudra travailler à la fois avec rapidité et précision. Pour certaines questions, la plupart des affirmations peuvent s'approcher plus ou moins de la vérité. À vous d'indiquer l'affirmation qui vous semble la plus exacte par rapport au texte. Vous ne devez vous fonder que sur les informations contenues dans le texte, et non sur d'éventuelles connaissances préalables.

## **RAISONNEMENT NUMÉRIQUE - 5 QUESTIONS**

Cette épreuve consiste en une série de graphiques suivis d'un texte et de cinq réponses possibles. Votre tâche consiste à calculer le résultat correct. Veuillez noter qu'il n'existe qu'une seule et unique bonne réponse à chaque question. Il vous faudra être rapide et précis à la fois. Pour certaines questions comportant des graphiques de plus grande taille, il se peut que vous deviez d'abord faire défiler l'écran pour visualiser toutes les réponses possibles. Vous ne devez vous fonder que sur les informations contenues dans le texte, et non sur d'éventuelles connaissances préalables.

### **RAISONNEMENT ABSTRAIT - 10 QUESTIONS**

Cette épreuve utilise des informations présentées sous forme de figures afin d'évaluer votre capacité de raisonnement inductif. Chaque question consiste en une série de figures affichées selon un ordre logique ou un ensemble de règles sous-jacentes. La série se lit de gauche à droite. Votre tâche consiste à choisir la figure suivante de la série. Après chaque question, plusieurs possibilités de réponse sont proposées. Il n'existe qu'une seule et unique bonne réponse à chaque question. Cliquez sur la réponse que vous jugez correcte.

- À l'issue du test d'autoévaluation obligatoire, vous obtiendrez votre note totale.
- Les notes que vous obtiendrez ne vous donneront qu'une idée approximative des résultats que vous pourriez obtenir à l'issue des épreuves réelles sur ordinateur si vous décidez d'introduire votre candidature.
- Le nombre de questions que compte le test d'autoévaluation obligatoire est réduit de moitié par rapport au nombre de questions qui seront posées lors des épreuves réelles de raisonnement verbal et numérique.

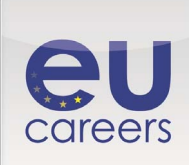

**Équipement:** Pour vous faire une idée exacte des conditions réelles dans lesquelles se déroulent les épreuves, vous ne devriez vous munir que **d'un crayon et de feuilles de papier**, ainsi que **d'une calculatrice** (permettant d'effectuer les fonctions de base) pour les questions de raisonnement numérique. Pour l'épreuve de raisonnement numérique, une calculatrice en ligne sera également disponible à l'écran.

**Bonne chance!** Nous espérons que ces épreuves vous aideront à prendre votre décision finale quant au choix d'introduire ou non votre candidature.

**Accord de confidentialité**: les résultats que vous obtiendrez à l'issue de l'autoévaluation ne créent aucun droit d'ordre juridique et ne seront aucunement pris en considération si vous décidez de poursuivre la procédure de candidature. Les questions posées dans le cadre de l'autoévaluation ne font plus partie de la base de données de questions d'EPSO et ne seront donc pas utilisées lors des épreuves réelles. Ces questions restent néanmoins entièrement couvertes par les droits d'auteur applicables.

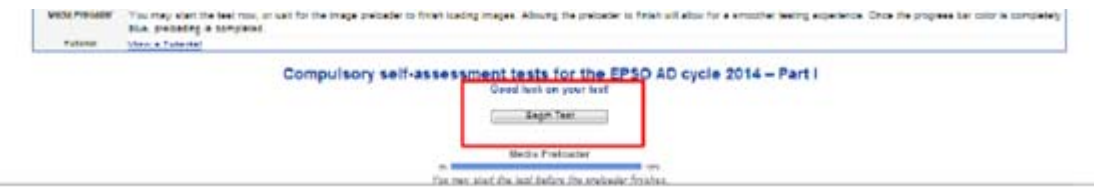

**Préchargeur de médias:** vous pouvez commencer l'épreuve dès maintenant, ou attendre que le préchargeur d'images ait terminé de charger les images. L'épreuve se déroulera de manière plus fluide si vous patientez jusqu'à la fin du préchargement des images. Lorsque la barre d'avancement est entièrement bleue, le préchargement est terminé.

**Didacticiel**: voir un didacticiel.

**Épreuves d'autoévaluation obligatoires pour le cycle AD EPSO 2014 — Partie I** 

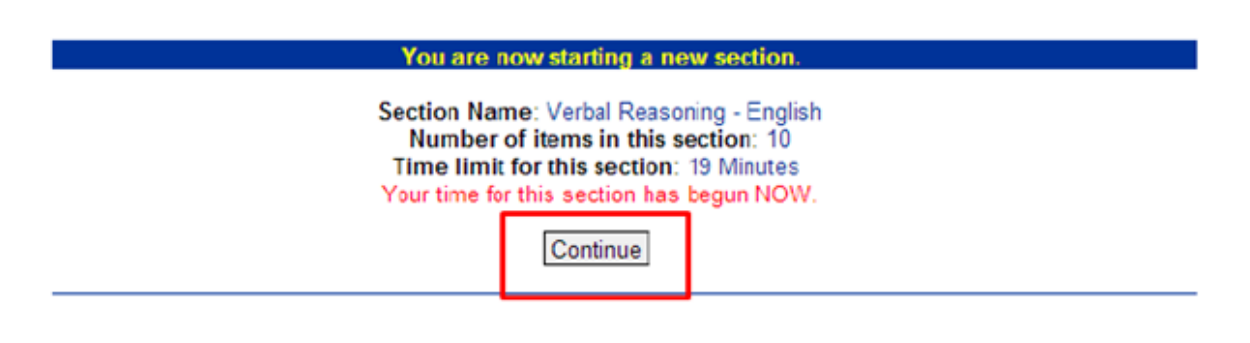

Vous pouvez commencer l'épreuve avant la fin du préchargement. Vous entamez à présent une nouvelle section.

> Intitulé de la section: raisonnement verbal — français Nombre d'éléments dans cette section: 10 Temps imparti pour cette section: 19 minutes

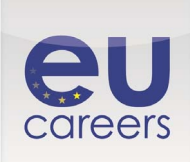

# Le délai dont vous disposez pour achever cette section commence à courir MAINTENANT.

**Continuer** 

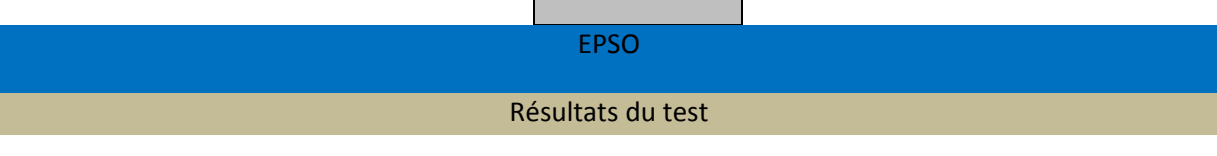

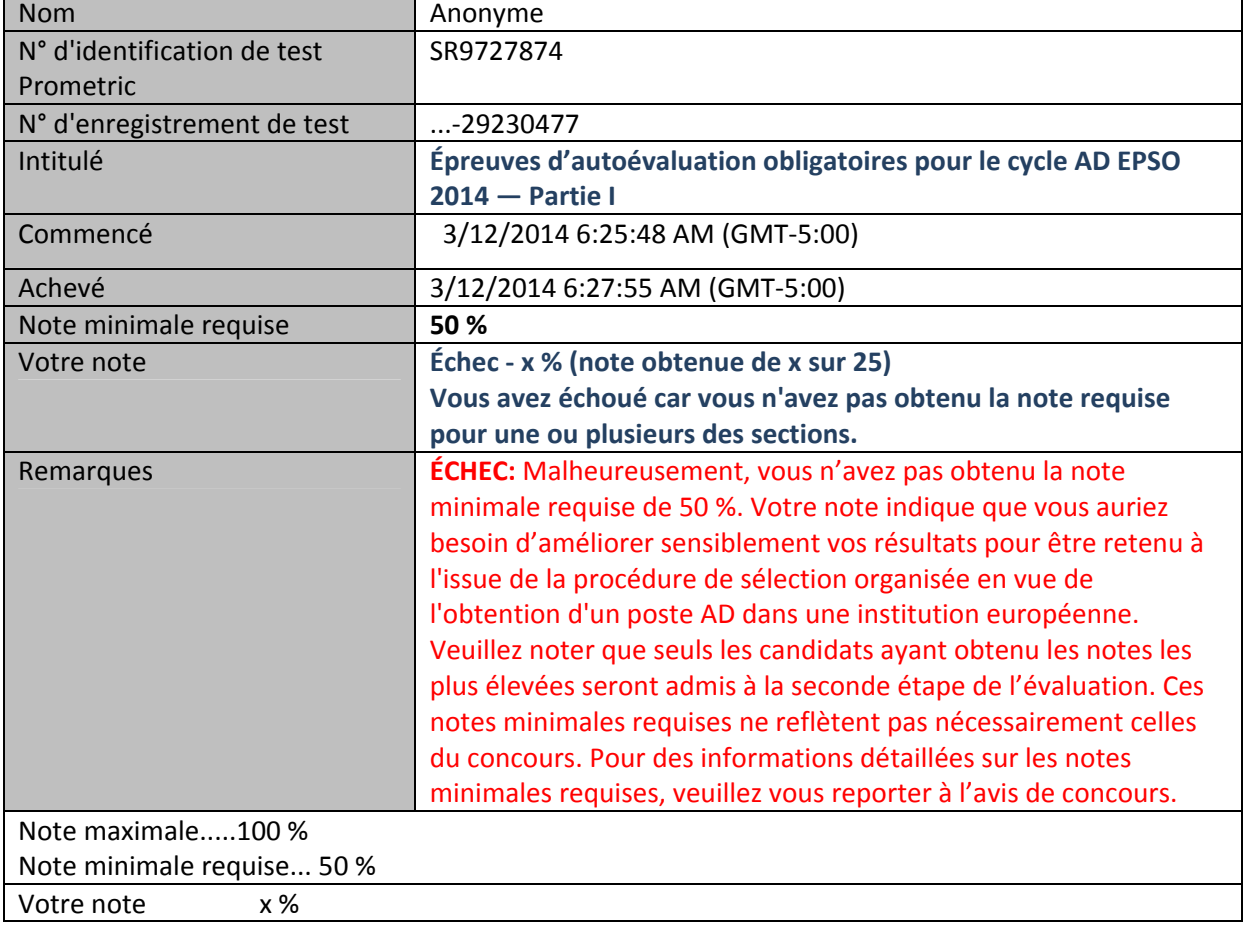

--------------------------------------------------------------------------------

## **Informations et instructions complémentaires**

Cliquez ici pour lancer l'épreuve de mise en situation en anglais Cliquez ici pour lancer l'épreuve de mise en situation en allemand Cliquez ici pour lancer l'épreuve de mise en situation en français

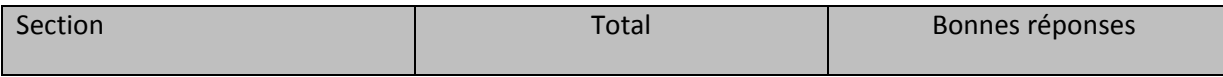

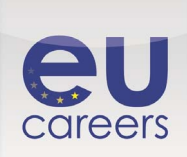

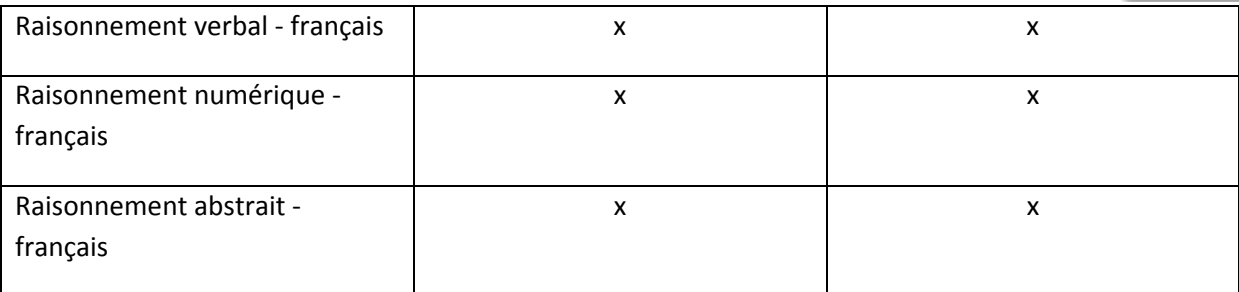

## Remarque

Une note minimale était requise pour une ou plusieurs des sections ci-dessus. Vous avez échoué car vous n'avez pas obtenu la note requise pour une ou plusieurs des sections.

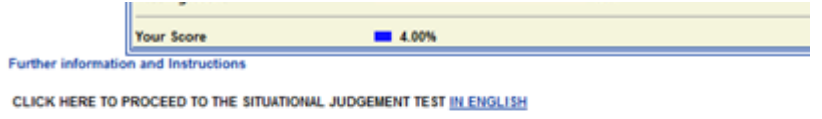

Section

CLICK HERE TO PROCEED TO THE SITUATIONAL JUDGEMENT TEST IN FRENCH CLICK HERE TO PROCEED TO THE SITUATIONAL JUDGEMENT TEST IN GERMAN

Verbal Reasoning - German

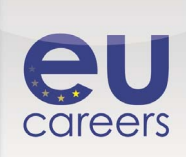

# **<https://prime.prometric.com/users/candidate/taketest/beginTest.asp?slug=319024920>**

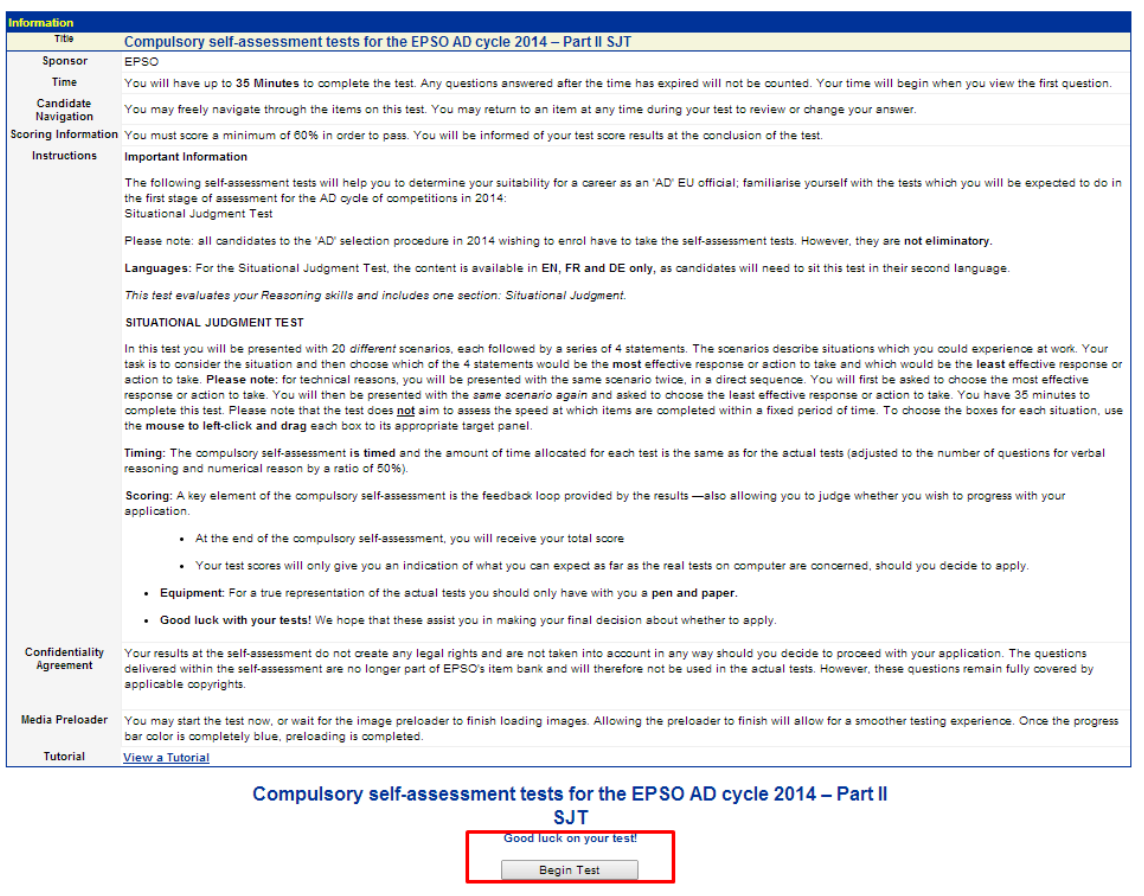

#### **Informations**

### **Intitulé : Épreuves d'autoévaluation obligatoires pour le cycle EPSO AD 2014 — Partie II EMS**

Media Preloader took and the test before the preloader finishes.<br>You may start the test before the preloader finishes.

#### **Promoteur:** EPSO

**Temps imparti:** vous disposerez de 35 minutes maximum pour achever l'épreuve. Les réponses fournies après l'expiration du délai ne seront pas prises en compte. Le décompte du temps commencera dès l'affichage de la première question.

**Navigation:** vous pouvez librement parcourir les éléments de cette épreuve. Vous pouvez revenir sur un élément à n'importe quel moment pendant l'épreuve pour vérifier ou modifier votre réponse.

**Informations relatives à la notation:** une note minimale de 60 % est nécessaire pour réussir l'épreuve. Vous serez informé de vos résultats à l'issue de l'épreuve.

#### **Instructions: informations importantes**

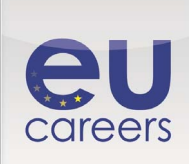

Les épreuves d'autoévaluation suivantes vous aideront à déterminer si une carrière de fonctionnaire européen AD est pour vous, et à vous familiariser avec les épreuves que vous serez amené à passer durant la première étape de la procédure d'évaluation du cycle de concours AD 2014:

• *Épreuve de mise en situation* 

Veuillez noter que tous les candidats potentiels à la procédure de sélection AD en 2014 doivent impérativement se soumettre aux épreuves d'autoévaluation. Cependant, ces épreuves **ne** sont **pas éliminatoires**.

**Langues:** Le contenu de l'épreuve de mise en situation est disponible en **EN, FR et DE uniquement**, car les candidats devront passer cette épreuve dans leur deuxième langue.

Cette épreuve permet d'évaluer vos capacités de raisonnement et comprend une seule section: la mise en situation.

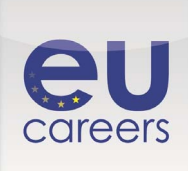

# **ÉPREUVE DE MISE EN SITUATION**

Lors de cette épreuve, 20 scénarios différents vous seront proposés, suivis chacun de 4 affirmations. Ces scénarios décrivent des situations dans lesquelles vous pourriez vous retrouver dans le cadre de votre travail. Votre tâche consiste à examiner la situation et à choisir, parmi les 4 affirmations proposées, celles correspondant respectivement à la réaction ou à la mesure **la plus** efficace et **la moins** efficace.

**Remarque:** pour des raisons techniques, le même scénario vous sera présenté deux fois successivement. Vous serez d'abord invité à choisir la réaction ou la mesure la plus efficace. Le même scénario vous sera alors proposé, et vous serez invité à choisir la réaction ou la mesure la moins efficace. Vous disposez de 35 minutes pour achever l'épreuve. Veuillez noter que cette épreuve n'a pas pour objectif d'évaluer la vitesse à laquelle des tâches sont menées à bien au cours d'une période déterminée. Pour sélectionner les cases pour chaque situation, **utilisez la souris pour effectuer un clic gauche et faire glisser** chaque case vers le panneau de destination approprié.

**Temps imparti:** le test d'autoévaluation obligatoire est chronométré et le temps imparti pour chaque épreuve est identique au temps accordé pour les épreuves réelles (il est réduit de 50 % pour le raisonnement verbal et le raisonnement numérique compte tenu du nombre de questions ).

**Notation:** un élément clé de l'autoévaluation obligatoire est le retour d'information constant que vous fournissent vos résultats, qui vous permet également de déterminer si vous souhaitez poursuivre la procédure de candidature.

- À l'issue du test d'autoévaluation obligatoire, vous obtiendrez votre note totale.
- Les notes que vous obtiendrez ne vous donneront qu'une idée approximative des résultats que vous pourriez obtenir à l'issue des épreuves réelles sur ordinateur si vous décidez d'introduire votre candidature.

**Équipement:** pour vous faire une idée exacte des conditions réelles dans lesquelles se déroulent les épreuves, vous ne devriez vous munir que **d'un crayon et de feuilles de papier**.

**Bonne chance!** Nous espérons que ces épreuves vous aideront à prendre votre décision finale quant au choix d'introduire ou non votre candidature.

**Accord de confidentialité**: les résultats que vous obtiendrez à l'issue de l'autoévaluation ne créent aucun droit d'ordre juridique et ne seront aucunement pris en considération si vous décidez de poursuivre la procédure de candidature. Les questions posées dans le cadre de l'autoévaluation ne font plus partie de la base de données de questions d'EPSO et ne seront donc pas utilisées lors des épreuves réelles. Ces questions restent néanmoins entièrement couvertes par les droits d'auteur applicables.

**Préchargeur de médias:** vous pouvez commencer l'épreuve dès maintenant, ou attendre que le préchargeur d'images ait terminé de charger les images. L'épreuve se déroulera de manière plus fluide si vous patientez jusqu'à la fin du préchargement des images. Lorsque la barre d'avancement est entièrement bleue, le préchargement est terminé. **Didacticiel:** voir un didacticiel

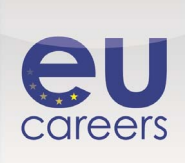

# **<https://prime.prometric.com/users/candidate/taketest/beginTest.asp?slug=319024920>**

## **Épreuves d'autoévaluation obligatoire pour le cycle EPSO AD 2014 — Partie II EMS**

Vous pouvez commencer l'épreuve avant la fin du préchargement.

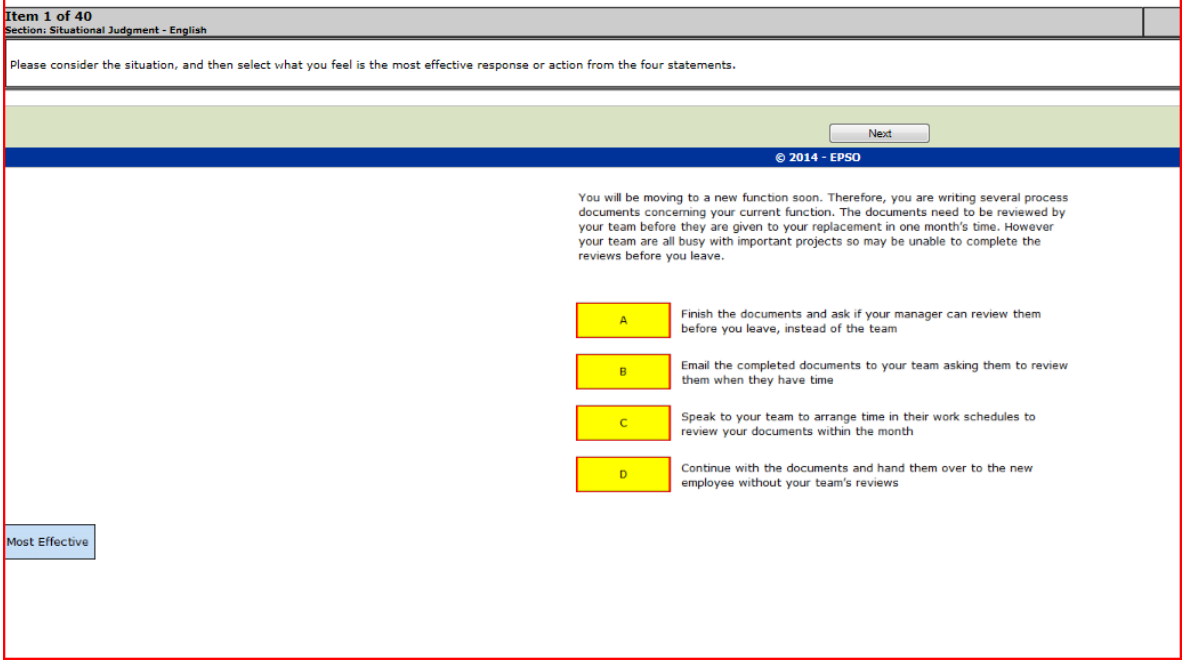

Drag and Drop (glisser-déposer)

#### **Instructions:**

L'élément de type «Drag and Drop» vous proposera une image de fond et jusqu'à cinq objets pouvant être déplacés, alignés dans le bas de la page. Dans cet exemple, les objets pouvant être déplacés sont une balle bleue et une balle verte. L'élément comprendra généralement des instructions, par exemple «Placez la balle verte sur la pile de balles vertes». À l'aide de la souris, cliquez sur un objet pouvant être déplacé, maintenez le bouton de la souris enfoncé et faites glisser l'objet jusqu'à l'emplacement adéquat. Si vous relâchez le bouton de la souris au-dessus d'un emplacement qui n'est pas une «zone de chute», l'objet reviendra à sa position initiale. Si vous libérez l'objet au-dessus d'une zone de chute, il restera à cette position. Pour supprimer un objet d'une zone de chute, il suffit de le faire glisser en dehors de la zone de chute et de relâcher le bouton de la souris.

Test Summary (synthèse de l'épreuve)

### **Informations:**

La synthèse de l'épreuve montre votre état d'avancement dans l'épreuve. Vous trouverez ci-dessous une liste de toutes les questions posées. Pour chaque question, il est précisé si vous y avez répondu et si vous avez indiqué vouloir y revenir. Au cours de l'épreuve réelle, vous pouvez cliquer sur le

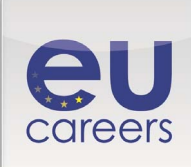

numéro de question pour revenir à une question spécifique. Pour terminer l'épreuve et obtenir votre note, cliquez sur le bouton «End Test Now».

Le symbole indique que vous avez signalé vouloir revenir sur cette question en cochant la case «Mark item for review». Cette option est utile si vous n'êtes pas sûr de la réponse fournie à une question et que vous souhaitez y revenir par la suite.

## **Instructions: 1**

La synthèse de l'épreuve montre votre état d'avancement dans l'épreuve. Vous trouverez ci-dessous une liste de toutes les questions posées. Pour chaque question, il est précisé si vous y avez répondu et si vous avez indiqué vouloir y revenir. Au cours de l'épreuve réelle, vous pouvez cliquer sur le numéro de question pour revenir à une question spécifique. Pour terminer l'épreuve et obtenir votre note, cliquez sur le bouton «End Test Now».

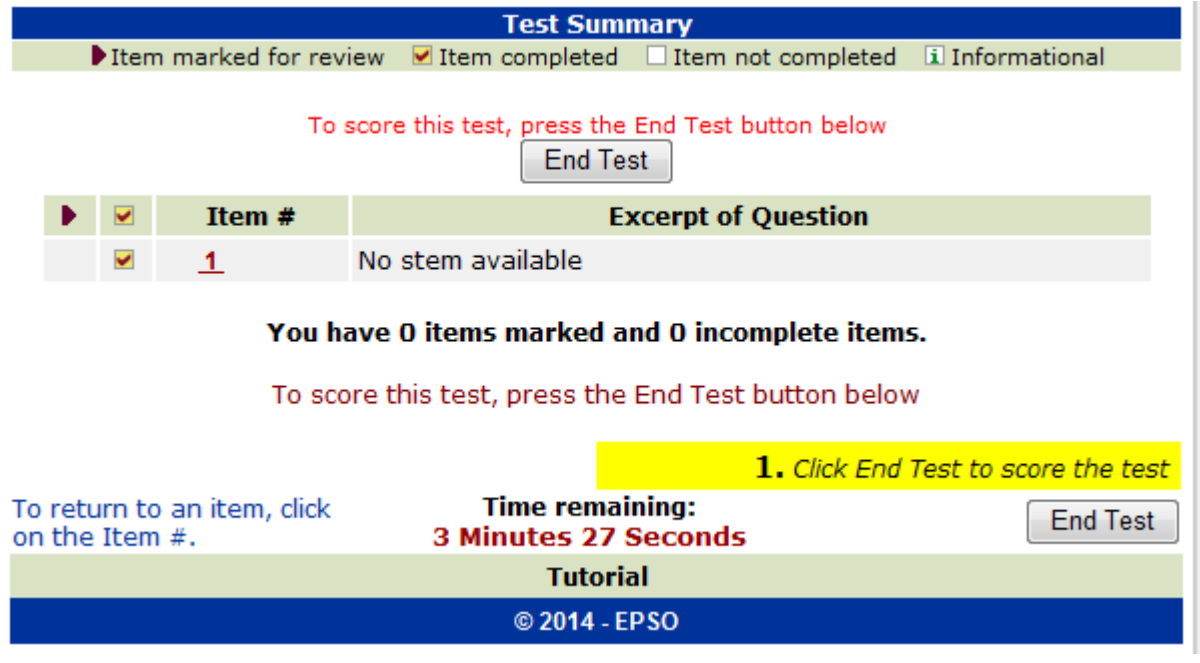

*EPSO — fin du didacticiel* 

## *Informations relatives à la notation*

*Informations:* 

Après avoir choisi de mettre fin à votre épreuve pour obtenir vos résultats, vos réponses seront notées et un rapport de notation vous sera présenté. Instructions: Cliquez ici pour lancer l'épreuve

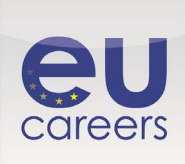

## **Fenêtre 1**

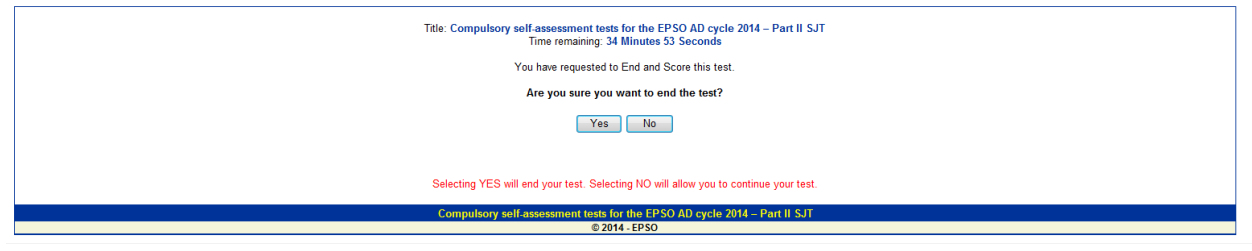

## **Fenêtre 2**

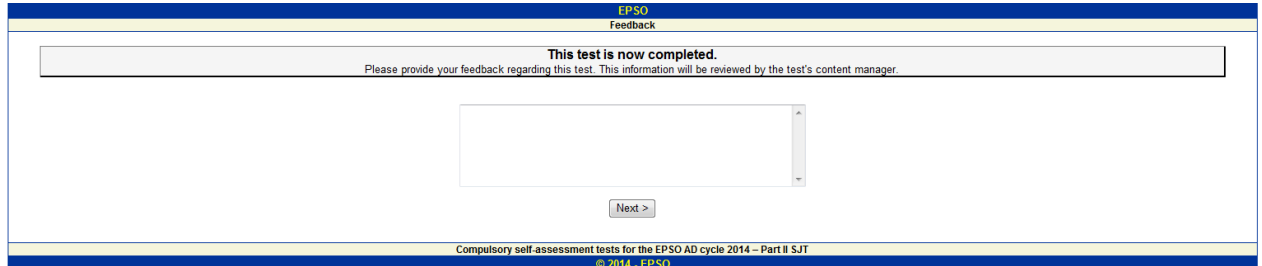

## **Fenêtre 3**

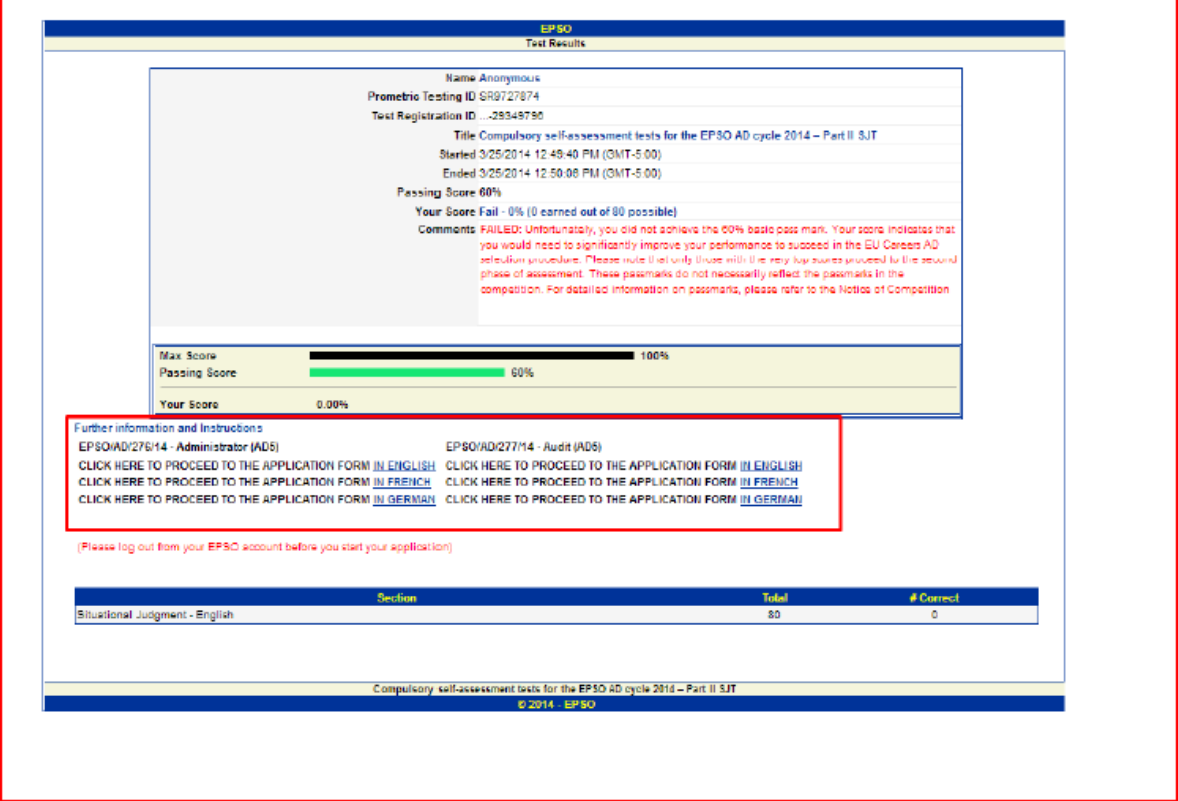